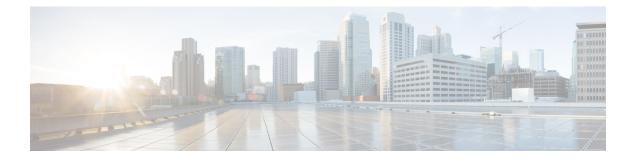

# **Performance Management Commands**

This module describes the performance management and monitoring commands available on the router. These commands are used to monitor, collect, and report statistics, and to adjust statistics gathering for Border Gateway Protocol (BGP), Open Shortest Path First (OSPF) protocol, generic interfaces, and individual nodes.

For detailed information about performance management concepts, configuration tasks, and examples, see the *Implementing Performance Management* module in the *Cisco IOS XR System Monitoring Configuration Guide for the Cisco XR 12000 Series Router*.

- monitor controller fabric, page 2
- monitor controller sonet, page 4
- monitor interface, page 6
- performance-mgmt apply monitor, page 11
- performance-mgmt apply statistics, page 14
- performance-mgmt apply thresholds, page 17
- performance-mgmt regular-expression, page 20
- performance-mgmt resources dump local, page 21
- performance-mgmt resources memory, page 22
- performance-mgmt resources tftp-server, page 24
- performance-mgmt statistics, page 26
- performance-mgmt thresholds, page 29
- show performance-mgmt bgp, page 40
- show performance-mgmt interface, page 42
- show performance-mgmt mpls, page 45
- show performance-mgmt node, page 47
- show performance-mgmt ospf, page 49
- show running performance-mgmt, page 51

### monitor controller fabric

To monitor controller fabric counters in real time, use the **monitor controller fabric** command in EXEC mode.

monitor controller fabric {plane-id| all}

| Syntax Description | plane-id    | Plane ID number of the fabric plane to be monitored. The range is 0 to 7. |
|--------------------|-------------|---------------------------------------------------------------------------|
|                    | all         | Monitors all fabric planes.                                               |
|                    |             |                                                                           |
| Command Default    | None        |                                                                           |
| Command Modes      | EXEC        |                                                                           |
| Command History    | Release     | Modification                                                              |
|                    | Release 3.2 | This command was introduced.                                              |

# **Usage Guidelines** Use the **monitor controller fabric** command to display controller fabric counters. The display refreshes every 2 seconds.

The interactive commands that are available during a controller fabric monitoring session are described in this table.

Table 1: Interactive Commands Available for the monitor controller fabric Command

| Command | Description                                                                                                    |
|---------|----------------------------------------------------------------------------------------------------|
| c       | Resets controller fabric counters to 0.                                                                                          |
| f       | Freezes the display screen, thereby suspending the display of fresh counters.                                                    |
| t       | Thaws the display screen, thereby resuming the display of fresh counters.                                                        |
| q       | Terminates the controller fabric monitoring session.                                                                             |
| S       | Enables you to jump to a nonsequential fabric plane.<br>You are prompted to enter the plane ID of the fabric<br>to be monitored. |

| Task ID        | Operations |  |
|----------------|------------|--|
| fabric         | read       |  |
| basic-services | execute    |  |
| monitor        | read       |  |

**Examples** 

Task ID

This is sample output from the **monitor controller fabric** command. The output in this example displays fabric controller counters from fabric plane 0.

RP/0/0/CPU0:router# monitor controller fabric 0

rack3-3 Monitor Time: 00:00:24 SysUptime: 03:37:57 Controller fabric for 0x0 Controller Fabric Stats: Delta In Cells 0 ( 0 per-sec) 0 Out Cells 0 ( 0 per-sec) 0 CE Cells 0 ( 0 per-sec) 0 UCE Cells 0 ( 0 per-sec) 0 PE Cells 0 ( 0 per-sec) 0 Quit='q', Freeze='f', Thaw='t', Clear='c', Select controller='s'

# monitor controller sonet

To monitor SONET controller counters, use the monitor controller sonet command in EXEC mode.

monitor controller sonet interface-path-id

| Syntax Description | interface-path-id                                                           | Physical interface or virtual                    | interface.                                                                                                    |
|--------------------|-----------------------------------------------------------------------------|--------------------------------------------------|----------------------------------------------------------------------------------------------------|
|                    |                                                                             |                                                  | rfaces command to see a list of all interfaces currently                                                                      |
|                    |                                                                             | configured on the r                              |                                                                                                    |
|                    |                                                                             | For more information about online help function. | the syntax for the router, use the question mark ( $?$ )                                                                      |
|                    |                                                                             | onnie neip runetion.                             |                                                                                                    |
|                    |                                                                             |                                                  |                                                                                                    |
| Command Modes      | EXEC                                                                        |                                                  |                                                                                                    |
| Command History    | Release                                                                     | Modific                                          | ation                                                                                                    |
|                    | Release 3.2                                                                 | This co                                          | mmand was introduced.                                                                                                    |
| Usage Guidelines   | every 2 seconds.<br>The interactive comm<br><i>Table 2: Interactive Com</i> | -                                                | 1                                                                                                    |
|                    | Command                                                                     |                                                  | Description                                                                                                    |
|                    | c                                                                           |                                                  | Resets controller SONET counters to 0.                                                                                        |
|                    | f                                                                           |                                                  | Freezes the display screen, thereby suspending the display of fresh counters.                                                 |
|                    | t                                                                           |                                                  | Thaws the display screen, thereby resuming the display of fresh counters.                                                     |
|                    | q                                                                           |                                                  | Terminates the controller SONET monitoring session.                                                                           |
|                    | S                                                                           |                                                  | Enables you to jump to a nonsequential SONET<br>controller. You are prompted to enter the<br>SONETcontroller to be monitored. |

| Task ID        | Operations |
|----------------|------------|
| fabric         | read       |
| basic-services | execute    |
| monitor        | read       |

Examples

Task ID

# This is the sample output from the **monitor controller sonet** command. The output in this example displays counters from SONET controller 0/3/0/0.

|            | <pre>U0:router# monitor controller sonet 0/3/0/0 rack3-3</pre>                                                                                       |
|------------|----------------------------------------------------------------------------------------------------|
| Stats:     | Monitor Time: 00:00:06 SysUptime: 01:23:56 Controller for SONET0_3_0_0 Controller                                                                    |
| 0 Path     | Delta Path LOP 0 ( 0 per-sec) 0 Path AIS 0 ( 0 per-sec) 0 Path RDI 0 ( 0 per-sec)                                                                    |
|            | BIP 0 ( 0 per-sec) 0 Path FEBE 0 ( 0 per-sec) 0 Path NEWPTR 0 ( 0 per-sec) 0                                                                         |
| Path PSE 0 | ( 0 per-sec) 0 Path NSE 0 ( 0 per-sec) 0 Line AIS 0 ( 0 per-sec) 0 Line RDI 0                                                                        |
| ( 0        | per-sec) O Line BIP O ( O per-sec) O Line FEBE O ( O per-sec) O Section LOS 1 $$                                                                     |
| ( 0        | <pre>per-sec) 1 Section LOF 0 ( 0 per-sec) 0 Section BIP 0 ( 0 per-sec) 0 Quit='q',<br/>Freeze='f', Thaw='t', Clear='c', Select controller='s'</pre> |

### monitor interface

To monitor interface counters in real time, use the **monitor interface** command in EXEC or administration EXEC mode.

monitor interface [type1 interface-path-id1 [...[type32 interface-path-id32]]]

| Syntax Description | type                                          | Interface type. For more information, use the question mark (?) online help function.                                                                                                    |
|--------------------|-----------------------------------------------|----------------------------------------------------------------------------------------------------|
|                    | interface-path-id                             | Physical interface or virtual interface.                                                                                                    |
|                    |                                               | <ul><li>Note Use the show interfaces command to see a list of all interfaces currently configured on the router.</li><li>For more information about the syntax for the router, use the question mark (?) online help function.</li></ul> |
| Command Default    | Use the monitor inte                          | erface command without an argument to display statistics for all interfaces in the system.                                                                                                    |
|                    |                                               |                                                                                                    |
| Command Modes      | EXEC                                          |                                                                                                    |
| Command Modes      | EXEC<br>Administration EXEC                   | C                                                                                                    |
| Command Modes      |                                               | C<br>Modification                                                                                                    |
|                    | Administration EXEC                           |                                                                                                    |
|                    | Administration EXEC                           | Modification                                                                                                    |
|                    | Administration EXEC<br>Release<br>Release 3.2 | Modification This command was introduced.                                                                                                    |
|                    | Administration EXEC<br>Release<br>Release 3.2 | Modification         This command was introduced.         Support was added for multiple interfaces.                                                                                                    |
|                    | Administration EXEC<br>Release<br>Release 3.2 | Modification         This command was introduced.         Support was added for multiple interfaces.         Support was added for default behavior to monitor all interfaces.                                                           |

### **Usage Guidelines**

Use the **monitor interface** command without any keywords or arguments to display interface counters for all interfaces. The display refreshes every 2 seconds.

Use the **monitor interface** command with the *type interface-path-id* arguments to display counters for a single interface. For example: **monitor** *interface pos0/2/0/0* 

To display more than one selected interface, enter the **monitor interface** command with multiple *type interface-path-id* arguments. For example: **monitor interface** *pos0/2/0/0 pos0/5/0/1 pos0/5/0/2* 

To display a range of interfaces, enter the **monitor interface** command with a wildcard. For example: **monitor** *interface* pos0/5/\*

You can display up to 32 specific interfaces and ranges of interfaces.

The interactive commands that are available during an interface monitoring session are described in this table.

Table 3: Interactive Commands Available for the monitor interface Command (Functional Summary)

| Command                                                             | Description                                                                                                    |
|---------------------------------------------------------------------|----------------------------------------------------------------------------------------------------|
| Use the following keys to susp                                      | end or resume the counter refresh:                                                                                                    |
| f                                                                   | Freezes the display screen, thereby suspending the display of fresh counters.                                                                                                    |
| t                                                                   | Thaws the display screen, thereby resuming the display of fresh counters.                                                                                                    |
| Use the following key to reset                                      | the counters:                                                                                                    |
| c                                                                   | Resets interface counters to 0.                                                                                                    |
| Use the following keys when d<br>in normal or detailed view.        | isplaying statistics for a single interface. These keys display counters                                                                                                    |
| d                                                                   | Changes the display mode for the interface monitoring session to display detailed counters. Use the <b>b</b> interactive command to return to the regular display mode.                                                                                                    |
| r                                                                   | Displays the protocol divided by IPv4 or IPv6, and<br>multicast and unicast. When the statistics are<br>displayed using the <b>r</b> option, you can also use the <b>k</b> ,<br><b>y</b> , or <b>o</b> keys to display statistics in packets (" <b>k</b> "),<br>bytes(" <b>y</b> ") or packets and bytes(" <b>o</b> "). |
| b                                                                   | Returns the interface monitoring session to the regular<br>display mode for counters. Statistics are not divided<br>by protocol.                                                                                                    |
| Use the following keys when dis<br>show statistics in bytes, packet | splaying statistics for multiple interfaces. These keys modify the display to s, or bytes and packets.                                                                                                    |
| k                                                                   | Displays statistics in packets ("k").                                                                                                    |
| у                                                                   | (Default) Displays statistics in bytes ("y").                                                                                                    |
| 0                                                                   | Displays statistics in both bytes and packets ("o").                                                                                                    |
| The dist following hours do dime                                    | ay statistics for a different interface:                                                                                                    |

| i | Enables you to jump to a nonsequential interface. You are prompted to enter the interface type and interface path ID to be monitored. |
|---|----------------------------------------------------------------------------------------------------|
| р | Displays the previous sequential interface in the list of available interfaces.                                                       |
| n | Displays the next sequential interface in the list of available interfaces.                                                           |
| q | Terminates the interface monitoring session.                                                                                          |

### Task ID

| Task ID        | Operations |
|----------------|------------|
| basic-services | execute    |
| monitor        | read       |

#### **Examples**

When more than one interface is specified, the statistics for each interface are displayed on a separate line. This display format appears anytime more than one interface is specified. For example:

- To display statistics for all interfaces, enter the command monitor interface .
- To display all the interfaces for an interface type, such as all POS interface, enter the command and wildcard **monitor interface pos \***.
- To display statistics for three specified interfaces, enter the command monitor interface pos0/2/0/0 pos0/5/0/1 pos0/5/0/2.

This is the sample output for the **monitor interface** command entered without an argument. This command displays statistics for all interfaces in the system.

| RP/0/0/CPU           | J0:router# <b>monitor interface</b> Protocol:General<br>Rack6-1 Monitor Time: 00:00:01 SysUptime: 165:52:41 Interface In(bps) Out(bps)<br>InBytes/Delta OutBytes/Delta Mg0/0/CPU0/0 1500/ 0% 7635/ 0% 58.4M/420 8.1M/2138 |
|----------------------|----------------------------------------------------------------------------------------------------|
|                      | PO0/4/0/0 578/ 0% 535/ 0% 367.2M/162 377.5M/150 PO0/4/0/1 278/ 0% 0/ 0% 345.7M/78                                                                                                    |
| 0/ 0%                | 360.1M/0 Gi0/5/0/1 3128/ 0% 2171/ 0% 382.8M/876 189.1M/608 Gi0/5/0/1.1 0/ 0%                                                                                                    |
| 0%                   | 824.6G/0 1.0T/0 Gi0/5/0/1.2 0/ 0% 0/ 0% 1.0T/0 824.6G/0 Gi0/5/0/1.3 678/ 0% 0/                                                                                                    |
|                      | 1.0T/190 1.0T/0 Gi0/5/0/1.4 0/ 0% 0/ 0% 824.6G/0 824.6G/0 Gi0/5/0/1.5 0/ 0%                                                                                                    |
| 350/ 0%              | 824.6G/0 1.0T/98 Gi0/5/0/1.6 327/ 0% 348/ 0% 824.6G/92 1.0T/98 Gi0/5/0/1.7 0/                                                                                                    |
| 0% 346/ 0%           | 824.6G/0 1.0T/98 Gi0/5/0/1.8 325/ 0% 0/ 0% 824.6G/92 1.0T/0 Quit='q', Clear='c',                                                                                                    |
| (General='g<br>Time: | Freeze='f', Thaw='t', Next set='n', Prev set='p', Bytes='y', Packets='k'                                                                                                    |
|                      | IPv4 Uni='4u', IPv4 Multi='4m', IPv6 Uni='6u', IPv6 Multi='6m') Rack6-1 Monitor                                                                                                    |
|                      | 00:00:01 SysUptime: 165:52:41 Protocol:IPv4 Unicast Interface In(bps) Out(bps)<br>InBytes/Delta OutBytes/Delta Mg0/0/CPU0/0 0/ 0% 0/ 0% 85.3M/0 6.9M/0 PO0/4/0/0                                                          |

| 0/ 0% 0/                | 0% 3.1G/0 224/0 PO0/4/0/1 0/ 0% 0/ 0% 3.0G/0 152582/0 Gi0/5/0/1 0/ 0% 0/ 0% 0/0                                                                                                    |
|-------------------------|----------------------------------------------------------------------------------------------------|
| 28168/0                 | Gi0/5/0/1.1 0/ 0% 0/ 0% 0/0 441174/0 Gi0/5/0/1.2 0/ 0% 0/ 0% 540/0 0/0 Gi0/5/0/1.3                                                                                                    |
| 0/ 0%                   | 0/ 0% 13.4M/0 462549/0 Gi0/5/0/1.4 0/ 0% 0/ 0% 12.2M/0 0/0 Gi0/5/0/1.5 0/ 0%                                                                                                    |
| 0/ 0% 0/0               | 427747/0 Gi0/5/0/1.6 0/ 0% 0/ 0% 3072/0 500/0 Gi0/5/0/1.7 0/ 0% 0/ 0% 0/0                                                                                                    |
| 568654/0                | Gi0/5/0/1.8 0/ 0% 0/ 0% 8192/0 5.1M/0 Quit='q', Clear='c', Freeze='f', Thaw='t',                                                                                                    |
| Next                    | <pre>set='n', Prev set='p', Bytes='y', Packets='k' (General='g', IPv4 Uni='4u', IPv4</pre>                                                                                                    |
|                         | Multi='4m', IPv6 Uni='6u', IPv6 Multi='6m') Rack6-1 Monitor Time: 00:00:03                                                                                                    |
| SysUptime:              | 165:52:56 Protocol:IPv4 Multicast Interface In(bps) Out(bps) InBytes/Delta<br>OutBytes/Delta Mg0/0/CPU0/0 (statistics not available) PO0/4/0/0 (statistics                                                                                                    |
| not                     | available) PO0/4/0/1 (statistics not available) Gi0/5/0/1 (statistics not                                                                                                    |
| available)<br>Quit='q', | Gi0/5/0/1.1 (statistics not available) Gi0/5/0/1.2 (statistics not available)<br>Gi0/5/0/1.3 (statistics not available) Gi0/5/0/1.4 (statistics not available)<br>Gi0/5/0/1.5 (statistics not available) Gi0/5/0/1.6 (statistics not available)<br>Gi0/5/0/1.7 (statistics not available) Gi0/5/0/1.8 (statistics not available) |
| Packets='k'             | Clear='c', Freeze='f', Thaw='t', Next set='n', Prev set='p', Bytes='y',                                                                                                    |
| Rack6-1                 | (General='g', IPv4 Uni='4u', IPv4 Multi='4m', IPv6 Uni='6u', IPv6 Multi='6m')                                                                                                    |
| In (bps)                | Monitor Time: 00:00:01 SysUptime: 165:53:04 Protocol:IPv6 Unicast Interface                                                                                                    |
| 0/ 0%                   | Out(bps) InBytes/Delta OutBytes/Delta Mg0/0/CPU0/0 0/ 0% 0/ 0% 0/0 0/0 PO0/4/0/0                                                                                                    |
| Gi0/5/0/1.1             | 0/ 0% 0/0 0/0 PO0/4/0/1 0/ 0% 0/ 0% 0/0 0/0 Gi0/5/0/1 0/ 0% 0/ 0% 0/0 0/0                                                                                                    |
| 0/0                     | 0% 0/ 0% 0/0 0/0 Gi0/5/0/1.2 0/ 0% 0/ 0% 0/0 0/0 Gi0/5/0/1.3 0/ 0% 0/ 0% 0/0                                                                                                    |
| 0% 0/ 0%                | Gi0/5/0/1.4 0/ 0% 0/ 0% 0/0 0/0 Gi0/5/0/1.5 0/ 0% 0/ 0% 0/0 0/0 Gi0/5/0/1.6 0/                                                                                                    |
|                         | 0/0 0/0 Gi0/5/0/1.7 0/ 0% 0/ 0% 0/0 0/0 Gi0/5/0/1.8 0/ 0% 0/ 0% 0/0 0/0 Quit='q',                                                                                                    |
| Packets='k'             | Clear='c', Freeze='f', Thaw='t', Next set='n', Prev set='p', Bytes='y',                                                                                                    |
| Rack6-1                 | (General='g', IPv4 Uni='4u', IPv4 Multi='4m', IPv6 Uni='6u', IPv6 Multi='6m')                                                                                                    |
| In (bps)                | Monitor Time: 00:00:00 SysUptime: 165:53:19 Protocol:IPv6 Multicast Interface                                                                                                    |
| PO0/4/0/0               | Out(bps) InBytes/Delta OutBytes/Delta Mg0/0/CPU0/0 (statistics not available)                                                                                                    |
| (statistics             | (statistics not available) POO/4/0/1 (statistics not available) Gi0/5/0/1                                                                                                    |
| not                     | not available) Gi0/5/0/1.1 (statistics not available) Gi0/5/0/1.2 (statistics                                                                                                    |
| available)              | available) Gi0/5/0/1.3 (statistics not available) Gi0/5/0/1.4 (statistics not                                                                                                    |
| Quit='q',               | Gi0/5/0/1.5 (statistics not available) Gi0/5/0/1.6 (statistics not available)<br>Gi0/5/0/1.7 (statistics not available) Gi0/5/0/1.8 (statistics not available)                                                                                                    |
| Packets='k'             | Clear='c', Freeze='f', Thaw='t', Next set='n', Prev set='p', Bytes='y',                                                                                                    |
| Idekets- k              | (General='g', IPv4 Uni='4u', IPv4 Multi='4m', IPv6 Uni='6u', IPv6 Multi='6m')                                                                                                    |
| This is the sa          | mple output for <b>monitor interface pos</b> * command that displays statistics for all POS interfaces:                                                                                                    |
| RP/0/0/CPU              | <pre>J0:router# monitor interface pos 0/* Protocol:General router Monitor Time: 00:00:02 SysUptime: 186:37:44 Interface</pre>                                                                                                    |
| In(bps)                 | Out(bps) InBytes/Delta OutBytes/Delta POS0/1/0/0 1263/ 0% 0/ 0% 5.3M/330 1.4M/0                                                                                                    |
|                         | POS0/1/0/1 84/ 0% 0/ 0% 274.8M/22 274.6M/0 POS0/6/0/0 1275/ 0% 0/ 0% 5.3M/330                                                                                                    |
| 1.4M/0                  | POS0/6/0/1 85/ 0% 0/ 0% 2.6M/22 1.4M/0 POS0/6/4/4 0/ 0% 0/ 0% 15.1M/0 1.4M/0                                                                                                    |
| POS0/6/4/5              |                                                                                                    |

OL-30381-01

|             | 85/ 0% 0/ 0% 2.6M/22 1.4M/0 POS0/6/4/6 0/ 0% 0/ 0% 1.3M/0 1.4M/0 POS0/6/4/7 85/ |
|-------------|---------------------------------------------------------------------------------|
| 0% 0/ 0%    | 2.6M/22 1.4M/0 Quit='q', Clear='c', Freeze='f', Thaw='t', Next set='n', Prev    |
| set='p',    |                                                                                 |
|             | Bytes='y', Packets='k' (General='g', IPv4 Uni='4u', IPv4 Multi='4m', IPv6       |
| Uni='6u', 1 | IPv6                                                                            |
|             | Multi='6m')                                                                     |

This is the sample output for a single interface using the **monitor interface** command with the *type interface-path-id* argument. In this example, the output displays interface counters from POS interface 0/6/4/4. By default, statistics are displayed in "Brief" state (statistics are not divided by protocol).

```
RP/0/0/CPU0:router# monitor interface pos0/6/4/4 router
```

| up         | Monitor Time: 00:00:24 SysUptime: 186:43:04 POS0/6/4/4 is up, line protocol is    |
|------------|-----------------------------------------------------------------------------------|
| 0 Input    | Encapsulation HDLC Traffic Stats:(2 second rates) Delta Input Packets: 232450     |
| Ť          | pps: 0 Input Bytes: 15179522 0 Input Kbps (rate): 0 ( 0%) Output Packets: 67068   |
| 0 Output   | pps: 0 Output Bytes: 1475484 0 Output Kbps (rate): 0 ( 0%) Errors Stats: Input    |
| Total:     | 2146 0 Input CRC: 2134 0 Input Frame: 2135 0 Input Overrun: 0 0 Output Total:     |
| 0 0 Output | Underrun: 0 0 Quit='q', Freeze='f', Thaw='t', Clear='c', Interface='i', Next='n', |

Prev='p' Brief='b', Detail='d', Protocol(IPv4/IPv6)='r'

This is the sample output from the **monitor interface** command in the protocol state for the POS interface 0/6/4/4. Use the **r** key to display statics by protocol:

| RP/0/0/CPU0:router# monitor interface pos0/6/4/4 router                                |
|----------------------------------------------------------------------------------------|
| Monitor Time: 00:00:02 SysUptime: 186:49:15 POS0/6/4/4 is up, line protocol is         |
| up                                                                                     |
| Encapsulation HDLC Traffic Stats:(2 second rates) Delta Input Bytes: 15188186          |
| 0 Input                                                                                |
| Kbps (rate): 0 ( 0%) Output Bytes: 1476298 0 Output Kbps (rate): 0 ( 0%) IPv4          |
| Unicast                                                                                |
| Input Bytes: 0 0 Input Kbps (rate): 0 ( 0%) Output Bytes: 0 0 Output Kbps (rate):      |
| 0 (                                                                                    |
| 0%) IPv4 Multicast Input Bytes: 10160304 66 Input Kbps (rate): 0 ( 0%) Output          |
| Bytes: 0 0                                                                             |
| Output Kbps (rate): 0 ( 0%) IPv6 Unicast Input Bytes: 0 0 Input Kbps (rate): 0 ( 0%)   |
| ( 0%)<br>Output Bytes: 0 0 Output Kbps (rate): 0 ( 0%) IPv6 Multicast Input Bytes: 0 0 |
| Input Kbps                                                                             |
| (rate): 0 ( 0%) Output Bytes: 0 0 Output Kbps (rate): 0 ( 0%) Errors Stats:            |
| Input Total:                                                                           |
| 2146 0 Input CRC: 2134 0 Input Frame: 2135 0 Input Overrun: 0 0 Output Total:          |
| 0 0 Output                                                                             |
| Underrun: 0 0 Ouit='g', Freeze='f', Thaw='t', Clear='c', Interface='i', Next='n',      |
| ~ 1, , , , , , , ,                                                                     |

Prev='p' Brief='b', Detail='d', Protocol(IPv4/IPv6)='r' (Additional options in 'Protocol'): Bytes='y', Packets='k', Both of bytes/packets='o'

# performance-mgmt apply monitor

To apply a statistics template to gather a sampling-size set of samples for a particular instance, use the **performance-mgmt apply monitor** command in global configuration mode. To stop monitoring statistics, use the **no** form of this command.

**performance-mgmt apply monitor** *entity* {*ip-address* | *type* | *interface-path-id* | *node-id* | *node-id process-id* | *process-name*} {*template-name*| **default**}

no performance-mgmt apply monitor

| Syntax Description | entity            | Specifies an entity for which you want to apply the statistics template:                                                                                                    |
|--------------------|-------------------|----------------------------------------------------------------------------------------------------|
|                    |                   | • <b>bgp</b> —Applies a template for monitoring a Border Gateway Protocol (BGP) neighbor.                                                                                                    |
|                    |                   | • <b>interface data-rates</b> —Applies a template for monitoring data rates on an interface.<br>If you enter this keyword, supply values for the <i>type</i> and <i>interface-path-id</i> arguments.          |
|                    |                   | • <b>interface generic-counters</b> —Applies a template for monitoring generic counters on an interface. If you enter this keyword, supply values for the <i>type</i> and <i>interface-path-id</i> arguments. |
|                    |                   | • <b>mpls ldp</b> —Applies a template for monitoring an MPLS Label Distribution Protocol (LDP) neighbor.                                                                                                    |
|                    |                   | • <b>node cpu</b> —Applies a template for monitoring the central processing unit (CPU) on a node. Use the <i>node-id</i> argument with this entity.                                                           |
|                    |                   | • <b>node memory</b> — Applies a template for monitoring memory utilization on a node.<br>Use the <b>location</b> keyword and <i>node-id</i> argument with this entity.                                       |
|                    |                   | • <b>node process</b> —Applies a template for monitoring a process on a node. Use the <i>node-id</i> and <i>process-id</i> arguments with this entity.                                                        |
|                    |                   | • <b>ospf v2protocol</b> —Applies a template for monitoring an Open Shortest Path First v2 (OSPFv2) process instance.                                                                                         |
|                    |                   | • <b>ospf v3protocol</b> —Applies a template for monitoring an OSPFv3 process instance.                                                                                                    |
|                    | ip-address        | IP or neighbor address. Used with the <b>bgp</b> or <b>ldp</b> keyword.                                                                                                    |
|                    | type              | Interface type. For more information, use the question mark (?) online help function.                                                                                                    |
|                    | interface-path-id | Physical interface or virtual interface.                                                                                                    |
|                    |                   | Note Use the show interfaces command to see a list of all interfaces currently configured on the router.<br>For more information about the syntax for the router, use the question mark (?) online            |
|                    |                   | help function.                                                                                                    |

| node-id                                        | Designated node. Used with the <b>node cpu</b> or <b>node memory</b> keyword. The <i>node-id</i> argument is entered in the <i>rack/slot/module</i> notation.                                                                                                    |
|------------------------------------------------|----------------------------------------------------------------------------------------------------|
| node-id process-id                             | <i>d</i> Designated node and process ID. Used with the <b>node process</b> keyword. The <i>node-id</i> argument is entered in the <i>rack/slot/module</i> notation.                                                                                                    |
| process-name                                   | Process name of the OSPF instance. Used with the <b>ospfv2protocol</b> and <b>ospfv3protocol</b> keywords.                                                                                                    |
| template-name                                  | Name of a predefined template used for statistics collection. A template name can be any combination of alphanumeric characters, and may include the underscore character (_). Use the <b>show running performance-mgmt</b> command to display a list of available templates.                                                   |
| default                                        | Applies the default template.                                                                                                    |
| ItMonitoring is disasGlobal configuration      |                                                                                                    |
|                                                |                                                                                                    |
| Global configurati                             | on                                                                                                    |
| Global configurati                             | on<br>Modification                                                                                                    |
| Global configuration<br>Release<br>Release 2.0 | on          Modification         This command was introduced.         The enable keyword was replaced by the apply keyword. In previous releases,                                                                                                    |
| Global configurati Release Release 2.0         | on          Modification         This command was introduced.         The enable keyword was replaced by the apply keyword. In previous releases, this command was referred to as performance-mgmt enable monitor .                                                                                                    |
| Global configuration<br>Release<br>Release 2.0 | Modification         This command was introduced.         The enable keyword was replaced by the apply keyword. In previous releases, this command was referred to as performance-mgmt enable monitor .         The disable keyword was deprecated.         The ospf v2protocol and ospf v3protocol keywords were introduced to |

**Usage Guidelines** 

**ines** Use the **performance-mgmt apply monitor** command to apply a statistics template and enable monitoring. This command captures one cycle of a sample to analyze an instance of an entity. Rather than collect statistics for all instances, which is the purpose of the **performance-mgmt apply statistics** command, the **performance-mgmt apply monitor** command captures statistics for a specific entity instance for one sampling period.

The *type* and *interface-path-id* arguments are only to be used with the **interface data-rates** or **interface generic-counter** keyword.

For information about creating templates, see the performance-mgmt apply statistics, on page 14 command.

| Task ID          | Task ID Operations                                                                                            |                                                                             |  |  |  |  |
|------------------|----------------------------------------------------------------------------------------------------|-----------------------------------------------------------------------------|--|--|--|--|
|                  | monitor                                                                                                    | ead, write, execute                                                         |  |  |  |  |
| Examples         | This example shows how to enable the BGP proto                                                                | be peol monitoring using the criterion set in the default template:         |  |  |  |  |
|                  | RP/0/0/CPU0:router(config)# <b>performance-m</b>                                                              | gmt apply monitor bgp 10.0.0.0 default                                      |  |  |  |  |
|                  | This example shows how to enable monitoring f template:                                                       | or data rates according to the criterion set in the default                 |  |  |  |  |
|                  | <pre>RP/0/0/CPU0:router(config)#performance-mgmt apply monitor interface data-rates pos 0/2/0/0 default</pre> |                                                                             |  |  |  |  |
|                  | This example shows how to enable memory monitoring based on the criterion set in the default template:        |                                                                             |  |  |  |  |
|                  | <pre>RP/0/0/CPU0:router(config)#performance-m default</pre>                                                   | gmt apply monitor node memory location 0/1/cpu0                             |  |  |  |  |
| Related Commands |                                                                                                    |                                                                             |  |  |  |  |
| Related Commands | Command                                                                                                    | Description                                                                 |  |  |  |  |
|                  | performance-mgmt apply statistics, on page 14                                                                 | Applies a statistics template and enables statistics collection.            |  |  |  |  |
|                  | performance-mgmt statistics, on page 26                                                                       | Creates a template to use for collecting performance management statistics. |  |  |  |  |
|                  | show running performance-mgmt, on page 51                                                                     | Displays a list of templates and the template being                         |  |  |  |  |

applied.

## performance-mgmt apply statistics

To apply a statistics template and enable statistics collection, use the **performance-mgmt apply statistics** command in global configuration mode. To stop statistics collection, use the **no** form of this command.

performance-mgmt apply statistics *entity* location {all | *node-id*} {*template-name* | default}

no performance-mgmt apply statistics

| ax Description e | ntity         | Specifies an entity for which you want to apply a statistics template:                                                                                                    |
|------------------|---------------|----------------------------------------------------------------------------------------------------|
|                  |               | • <b>bgp</b> —Applies a statistics collection template for Border Gateway Protocol (BGP).                                                                                                    |
|                  |               | • interface data-rates—Applies a statistics collection template for data rates.                                                                                                    |
|                  |               | • <b>interface generic-counters</b> —Applies a statistics collection template for generic counters.                                                                                                    |
|                  |               | • <b>mpls ldp</b> —Applies a template for monitoring an MPLS Label Distribution Protocol (LDP) neighbor.                                                                                                    |
|                  |               | • <b>node cpu</b> —Applies a statistics collection template for the central processing unit (CPU). Use the <b>location</b> keyword with the <b>all</b> keyword or <i>node-id</i> argument when enabling a statistics collection template for this entity.                                                                                                    |
|                  |               | • <b>node memory</b> —Applies a statistics collection template for memory utilization. Use the <b>location</b> keyword with the <b>all</b> keyword or <i>node-id</i> argument when enabling a statistics collection template for this entity.                                                                                                    |
|                  |               | • <b>node process</b> —Applies a statistics collection template for processes. Use the <b>location</b> keyword with the <b>all</b> keyword or <i>node-id</i> argument when enabling a statistics collection template for this entity.                                                                                                    |
|                  |               | • <b>ospf v2protocol</b> —Applies a statistics collection template for Open Shortest Path First v2 (OSPFv2) process instances.                                                                                                    |
|                  |               | • ospf v3protocol—Applies a statistics collection template for OSPFv3 process instances                                                                                                    |
|                  | location {all | Specifies all nodes or a particular node.                                                                                                    |
| n                | ode-id}       | Specify the <b>location all</b> keywords for all nodes, or the <i>node-id</i> argument to specify a particula node. The <i>node-id</i> argument is entered in the <i>rack/slot/module</i> notation. You must specify either the <b>location all</b> keywords or the <b>location</b> keyword and <i>node-id</i> argument with the <b>node cpu</b> , <b>node memory</b> , or <b>node process</b> entity. |
| t                | emplate-name  | Name of a predefined template used for statistics collection. A template name can be any combination of alphanumeric characters, and may include the underscore character (_). Us the show running performance-mgmt, on page 51 command to display a list of available templates.                                                                                                    |
|                  | lefault       | Applies the default template.                                                                                                    |

### **Command Default** Statistics collection is disabled.

**Command Modes** Global configuration

| Command History | Release       | Modification                                                                                                    |
|-----------------|---------------|----------------------------------------------------------------------------------------------------|
|                 | Release 2.0   | This command was introduced.                                                                                                    |
|                 | Release 3.2   | The <b>enable</b> keyword was replaced by the <b>apply</b> keyword. In previous releases, this command was referred to as <b>performance-mgmt</b> enable statistics. |
|                 |               | The <b>disable</b> keyword was deprecated.                                                                                                    |
|                 |               | The <b>ospf v2protocol</b> and <b>ospf v3protocol</b> keywords were introduced to support the enabling of statistics collection templates for the OSPF entity.       |
|                 |               | The location keyword was added.                                                                                                    |
|                 |               | The global keyword was deprecated and replaced by the location all keywords.                                                                                         |
|                 | Release 3.3.0 | Removed support for MPLS interfaces.                                                                                                    |
|                 | Release 4.0.1 | The <b>interface basic-counters</b> keyword was added to support the enabling of statistics collection template for the basic counters.                              |

**Use the performance-mgmt apply statistics** command to apply a statistics template and enable statistics collection. Only one template for each entity can be enabled at a time. After samples are taken, the data is sent to a directory on an external TFTP server, and a new collection cycle starts. The directory where data is copied to is configured using the performance-mgmt resources tftp-server, on page 24 command. The statistics data in the directory contains the type of entity, parameters, instances, and samples. They are in binary format and must be viewed using a customer-supplied tool, or they can be queried as they are being collected using XML.

Use the **performance-mgmt apply statistics** command to collect data for all the instances on a continuous basis. To analyze a particular instance for a limited period of time, use the performance-mgmt apply monitor, on page 11 command.

Use the **no** form of the command to disable statistics collection. Because only one performance management statistics collection can be enabled for any given entity at any given time, you are not required to specify the template name with the **default** keyword or **template** keyword and *template-name* argument when disabling a performance management statistics collection.

For information about creating templates, see the performance-mgmt statistics, on page 26 command.

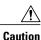

Each particular collection enabled requires a certain amount of resources. These resources are allocated for as long as the collection is enabled.

| Task ID  | Task ID Operations                                                                                                    |
|----------|----------------------------------------------------------------------------------------------------|
|          | monitor read, write, execute                                                                                                    |
| Examples | This example shows how to start statistics collection for BGP using the template named bgp1:                                                                                                    |
|          | RP/0/0/CPU0:router(config) # <b>performance-mgmt apply statistics bgp template bgp1</b><br>This example shows how to enable statistics collection for generic counters using the default template: |
|          | RP/0/0/CPU0:router(config) # <b>performance-mgmt apply statistics interface generic-counters</b><br>default                                                                                        |
|          | This example shows how to enable CPU statistics collection based on the settings set in the default template:                                                                                      |
|          | RP/0/0/CPU0:router(config)#performance-mgmt apply statistics node cpu location all default                                                                                                    |
|          |                                                                                                    |

| <b>Related Commands</b> | Command                                            | Description                                                                                         |
|-------------------------|----------------------------------------------------|----------------------------------------------------------------------------------------------------|
|                         | performance-mgmt apply monitor, on page 11         | Applies a statistics template to gather one sampling-size set of samples for a particular instance. |
|                         | performance-mgmt apply thresholds, on page 17      | Applies a threshold template and enables threshold monitoring.                                      |
|                         | performance-mgmt resources tftp-server, on page 24 | Configures a destination TFTP server for statistics collections.                                    |
|                         | performance-mgmt statistics, on page 26            | Creates a template to use for collecting performance management statistics.                         |
|                         | show running performance-mgmt, on page 51          | Displays a list of templates and the template being applied.                                        |

# performance-mgmt apply thresholds

To apply a thresholds template and enable threshold collection, use the **performance-mgmt apply thresholds** command in global configuration mode. To stop threshold collection, use the **no** form of this command.

performance-mgmt apply thresholds *entity* location {all | *node-id*} {*template-name* | default}

no performance-mgmt apply thresholds

| Syntax Description | entity        | Specifies an entity for which you want to apply a threshold template:<br>• bgp—Applies a threshold monitoring template for Border Gateway Protocol (BGP).                                                                                                    |
|--------------------|---------------|----------------------------------------------------------------------------------------------------|
|                    |               | • <b>bgp</b> —Applies a threshold monitoring template for Border Gateway Protocol (BGP).                                                                                                    |
|                    |               |                                                                                                    |
|                    |               | • interface data-rates—Applies a threshold monitoring template for data rates.                                                                                                    |
|                    |               | • interface generic-counters—Applies a threshold monitoring template for generic counters.                                                                                                    |
|                    |               | • <b>mpls ldp</b> —Applies a template for monitoring an MPLS Label Distribution Protocol (LDP) neighbor.                                                                                                    |
|                    |               | • <b>node cpu</b> —Applies a threshold monitoring template for central processing unit (CPU) utilization. Use the <b>location</b> keyword in conjugation with the <b>all</b> keyword or <i>node-id</i> argument when enabling a statistics collection template for this entity.                                                                                                    |
|                    |               | • <b>node memory</b> —Applies a threshold monitoring template for memory utilization. Use the <b>location</b> keyword in conjugation with the <b>all</b> keyword or <i>node-id</i> argument when enabling a statistics collection template for this entity.                                                                                                    |
|                    |               | • <b>node process</b> —Applies a threshold monitoring template for processes. Use the <b>location</b> keyword in conjugation with the <b>all</b> keyword or <i>node-id</i> argument when enabling a statistics collection template for this entity.                                                                                                    |
|                    |               | • ospf v2protocol—Applies a threshold monitoring template for OSPFv2.                                                                                                    |
|                    |               | • <b>ospf v3protocol</b> —Applies a threshold monitoring template for OSPFv3.                                                                                                    |
|                    | location {all | Specifies all nodes or a particular node.                                                                                                    |
|                    | node-id}      | Specify the <b>location all</b> keywords for all nodes, or the <i>node-id</i> argument to specify a particular node. The <i>node-id</i> argument is entered in the <i>rack/slot/module</i> notation. You must specify either the <b>location all</b> keywords or the <b>location</b> keyword and <i>node-id</i> argument with the <b>node cpu</b> , <b>node memory</b> , or <b>node process</b> entity. |
|                    | template-name | Name of a predefined template used for threshold collection. A template name can be any combination of alphanumeric characters, and may include the underscore character (_). Use the show running performance-mgmt, on page 51 command to display a list of available templates.                                                                                                    |
|                    | default       | Applies the default template.                                                                                                    |

### **Command Default** Threshold collection is disabled.

**Command Modes** Global configuration

| Command History | Release       | Modification                                                                                                    |
|-----------------|---------------|----------------------------------------------------------------------------------------------------|
|                 | Release 2.0   | This command was introduced.                                                                                                    |
|                 | Release 3.2   | The <b>enable</b> keyword was replaced by the <b>apply</b> keyword. In previous releases, this command was referred to as <b>performance-mgmt enable thresholds</b> . |
|                 |               | The <b>disable</b> keyword was deprecated.                                                                                                    |
|                 |               | The <b>ospf v2protocol</b> and <b>ospf v3protocol</b> keywords were introduced to support the enabling of threshold monitoring templates for the OSPF entity.         |
|                 |               | The <b>location</b> keyword was added. The <b>global</b> keyword was deprecated and replaced by the <b>location</b> all keywords.                                     |
|                 | Release 3.3.0 | Removed support for MPLS interfaces.                                                                                                    |
|                 | Release 4.0.1 | The <b>interface basic-counters</b> keyword was added to support the enabling of threshold monitoring template for the basic counter.                                 |

**Usage Guidelines** Use the **performance-mgmt apply thresholds** command to apply a threshold template and enable threshold collection. Several templates can be configured, but only one template for each entity can be enabled at a time.

Use the **no** form of the command to disable threshold collection. Because only one performance management threshold monitoring template can be enabled for any given entity at any given time, you are not required to specify the template name with the **default** keyword or **template** keyword and *template-name* argument when disabling a performance management statistics collection.

For information about creating threshold templates, see the performance-mgmt thresholds, on page 29 command.

| Task ID | Task ID | Operations           |
|---------|---------|----------------------|
|         | monitor | read, write, execute |

#### **Examples**

This example shows how to start threshold collection for BGP using a template named stats1:

RP/0/0/CPU0:router(config) #performance-mgmt apply thresholds bgp stats1

This example shows how to enable threshold collection for generic counters using a template named stats2:

RP/0/0/CPU0:router(config) # performance-mgmt apply thresholds interface generic-counters stats2

This example shows how to enable CPU threshold collection using the template named cpu12:

RP/0/0/CPU0:router(config) **#performance-mgmt apply thresholds node cpu global cpu12** 

### **Related Commands**

| Command                                   | Description                                                  |
|-------------------------------------------|--------------------------------------------------------------|
| performance-mgmt thresholds, on page 29   | Creates a template to use for threshold collection.          |
| show running performance-mgmt, on page 51 | Displays a list of templates and the template being applied. |

## performance-mgmt regular-expression

To apply a defined regular expression group to one or more statistics or threshold template, use the **performance-mgmt regular-expression** *regular-expression-name* command in global configuration mode. To stop the usage of regular expression, use the **no** form of this command.

**performance-mgmt regular-expression** *regular-expression-name* **index** *number regular-expression-string* **no performance-mgmt regular-expression** *regular-expression-name* 

| Syntax Description | regular-expression-string                                                                         | Specifies a defined regular expression group to one or more statistics or threshold template. |  |
|--------------------|---------------------------------------------------------------------------------------------------|-----------------------------------------------------------------------------------------------|--|
|                    | index                                                                                             | Specifies a regular expression index. Range is 1 to 100.                                      |  |
| Command Default    | No regular expression is config                                                                   | gured by default.                                                                             |  |
| Command Modes      | Global configuration                                                                              |                                                                                               |  |
| Command History    | Release                                                                                           | Modification                                                                                  |  |
|                    | Release 4.0.1                                                                                     | This command was introduced.                                                                  |  |
| Usage Guidelines   |                                                                                                   |                                                                                               |  |
| Task ID            | Task ID                                                                                           | Operation                                                                                     |  |
|                    | monitor                                                                                           | read, write                                                                                   |  |
|                    |                                                                                                   |                                                                                               |  |
| Examples           |                                                                                                   | the performance-mgmt regular-expression command:                                              |  |
|                    | RP/0/0/CPU0:router# <b>performance-mgmt regular-expression</b> <i>reg1</i> <b>index</b> <i>10</i> |                                                                                               |  |

## performance-mgmt resources dump local

To configure the local filesystem on which the statistics data is dumped, use the **performance-mgmt resources dumplocal** command in global configuration mode. To stop dumping of statistics data on the local filesystem, use the **no** form of this command.

performance-mgmt resources dump local

no performance-mgmt resources dump local

| Syntax Description |                                                                     |                                  |                                                                                                    |  |
|--------------------|---------------------------------------------------------------------|----------------------------------|----------------------------------------------------------------------------------------------------|--|
| Syntax Description | dump                                                                | Configures data dump parameters. |                                                                                                    |  |
|                    | local Sets the local filesystem on which statistics data is dumped. |                                  | e local filesystem on which statistics data is dumped.                                                                                                    |  |
|                    |                                                                     | Note                             | You can also dump the statistics data on the TFTP server location. But the configuration is rejected if you configure both local dump and TFTP server at the same time. |  |
| Command Default    | Local filesystem is                                                 | disabled                         |                                                                                                    |  |
| Command Modes      | Global configuration                                                |                                  |                                                                                                    |  |
| Command History    | Release                                                             |                                  | Modification                                                                                                    |  |
|                    | Release 4.0.1                                                       |                                  | This command was introduced.                                                                                                    |  |
| Usage Guidelines   |                                                                     |                                  |                                                                                                    |  |
| Task ID            | Task ID                                                             |                                  | Operation                                                                                                    |  |
|                    | monitor                                                             |                                  | read, write                                                                                                    |  |
| Examples           | -                                                                   | -                                | r the <b>performance-mgmt resources dumplocal</b> command:<br>Formance-mgmt resources dump local                                                                        |  |

### performance-mgmt resources memory

To configure memory consumption limits for performance management (PM), use the **performance-mgmt resources memory** command in global configuration mode. To restore the default memory consumption limits, use the **no** form of this command.

performance-mgmt resources memory max-limit kilobytes min-reserved kilobytes

no performance-mgmt resources memory

| Syntax Description | max-limit kilobytes    | Specifies the maximum amount of memory (specified with the <i>kilobytes</i> argument) that the PM statistics collector can use for serving data collection requests. Range is 0 to 4294967295 kilobytes. The default is 50000 kilobytes.          |
|--------------------|------------------------|----------------------------------------------------------------------------------------------------|
|                    | min-reserved kilobytes | Specifies a minimum amount of memory (specified with the <i>kilobytes</i> argument) that must remain available in the system after allowing a new PM data collection request. Range is 0 to 4294967295 kilobytes. The default is 10000 kilobytes. |

| Command Default | max-limit—50000 kilobytes    |  |
|-----------------|------------------------------|--|
|                 | min-reserved—10000 kilobytes |  |

**Command Modes** Global configuration

| <b>Command History</b> | Release     | Modification                 |
|------------------------|-------------|------------------------------|
|                        | Release 3.2 | This command was introduced. |

**Usage Guidelines** Use the **performance-mgmt resource memory** command to ensure that the total memory consumed by data buffers in PM does not exceed a maximum limit and that any new PM data request does not cause available memory in the system to fall below a certain threshold.

| Task ID | Task ID | Operations  |
|---------|---------|-------------|
|         | monitor | read, write |

# **Examples** This example shows how to ensure that the total memory consumed by PM data buffers does not exceed 30,000 kilobytes and that any new PM data request does not cause available memory in the system to fall below 5000 kilobytes:

RP/0/0/CPU0:router(config) # performance-mgmt resources memory max-limit 30000 min-reserved 5000

## performance-mgmt resources tftp-server

To configure a destination TFTP server for PM statistics collections, use the **performance-mgmt resources tftp-server** command in global configuration mode. To disable the resource, use the **no** form of this command.

**performance-mgmt resources tftp-server** *ip-address* {**directory**| *dir-name*} {**vrf**| {*vrf\_name*| **default**}| {**directory**| *dir-name*} }

no performance-mgmt resources tftp-server

| Syntax Description     | tftp-server ip-address                                | Specifies the IP address of the TFTP server.                                                                                                    |
|------------------------|-------------------------------------------------------|----------------------------------------------------------------------------------------------------|
|                        | directory dir-name                                    | Specifies the directory where performance management statistics will be copied.                                                                                           |
|                        | vrf vrf_name                                          | Specifies the name of the VRF instance.                                                                                                    |
|                        | default                                               | Specifies the default VRF.                                                                                                    |
| Command Default        | A destination TFTP server is no (sampling-size) ends. | t configured and data is not copied out of the system after a collection cycle                                                                                            |
|                        | (sampling-size) clius.                                |                                                                                                    |
| Command Modes          | Global configuration                                  |                                                                                                    |
| <b>Command History</b> | Release                                               | Modification                                                                                                    |
|                        | Release 3.2                                           | This command was introduced.                                                                                                    |
| Usage Guidelines       |                                                       | <b>sources tftp-server</b> command to configure a TFTP resource for performance ctory name on the TFTP server, you create a place where statistics can be ion is enabled. |
| •                      | Use the <b>no</b> form of this comman                 | nd to disable the TFTP resource.                                                                                                    |
| Note                   |                                                       | contain a timestamp in their name, which makes them unique. For that buld support creation of files as data is transferred, without requiring users                       |

to manually create them at the TFTP server host in advance.

| Task ID | Operations  |  |
|---------|-------------|--|
| monitor | read, write |  |

**Examples** This example shows how to specify a TFTP server with the IP address 192.168.134.254 as the performance management resource and a directory named /user/perfingmt/tftpdump as the destination for PM statistic collections:

RP/0/0/CPU0:router(config) #performance-mgmt resources tftp-server 192.168.134.254 directory
/user/perfmgmt/tftpdump

### **Related Commands**

Task ID

| Command                                       | Description                                                      |
|-----------------------------------------------|------------------------------------------------------------------|
| performance-mgmt apply statistics, on page 14 | Applies a statistics template and enables statistics collection. |
| performance-mgmt apply thresholds, on page 17 | Applies a threshold template and enables threshold monitoring.   |

## performance-mgmt statistics

To create a template to use for collecting performance management statistics, use the **performance-mgmt statistics** command in global configuration mode. To remove a template, use the **no** form of this command.

performance-mgmt statistics *entity* {template *template-name* | default} [sample-size *size*] [sample-interval *minutes*]regular-expression

no performance-mgmt statistics

| Syntax Description | entity        | Specify an entity for which you want to create a statistics template:                                                                       |
|--------------------|---------------|----------------------------------------------------------------------------------------------------|
|                    |               | • <b>bgp</b> —Creates a statistics collection template for Border Gateway Protocol (BGP).                                                   |
|                    |               | • interface data-rates—Creates a statistics collection template for data rates.                                                             |
|                    |               | <ul> <li>interface generic-counters—Creates a statistics<br/>collection template for generic counters.</li> </ul>                           |
|                    |               | • <b>mpls ldp</b> —Applies a template for monitoring an MPLS Label Distribution Protocol (LDP) neighbor.                                    |
|                    |               | <ul> <li>node cpu—Creates a statistics collection template<br/>for the central processing unit (CPU).</li> </ul>                            |
|                    |               | <ul> <li>node memory—Creates a statistics collection<br/>template for memory utilization.</li> </ul>                                        |
|                    |               | • <b>node process</b> —Creates a statistics collection template for processes.                                                              |
|                    |               | <ul> <li>ospf v2protocol—Creates a statistics template for<br/>Open Shortest Path First v2 (OSPFv2) protocol<br/>instances.</li> </ul>      |
|                    |               | <ul> <li>ospf v3protocol—Creates a statistics template for<br/>OSPFv3 protocol instances.</li> </ul>                                        |
|                    | template      | Specifies that a template will be used for collection.                                                                                      |
|                    | template-name | A template name can be any combination of alphanumeric characters, and may include the underscore character (_).                            |
|                    |               | Use the show running performance-mgmt, on page 51 to display information about templates, and to display the templates that are being used. |

| default                                         | Applies the settings of the default template. The default template contains the following statistics and values. Values are in minutes. |  |
|-------------------------------------------------|----------------------------------------------------------------------------------------------------|--|
|                                                 | Each entity has a default template. In each default template, the sample interval is 10 minutes, and the default sample count is 5.     |  |
| sample-size size                                | (Optional) Sets the number of samples to be taken.                                                                                      |  |
| sample-interval minutes                         | (Optional) Sets the frequency of each sample, in minutes.                                                                               |  |
|                                                 | (Optional) Maintains the history of statistics collections persistently.                                                                |  |
| regular-expressionregular-expression-group-name | (Optional) Sets instance filtering by regular expression.                                                                               |  |

**Command Default** Statistics collections for all entities is disabled.

### **Command Modes** Global configuration

| <b>Command History</b> | Release       | Modification                                                                                                    |
|------------------------|---------------|----------------------------------------------------------------------------------------------------|
|                        | Release 2.0   | This command was introduced.                                                                                                    |
|                        | Release 3.2   | The <b>ospf v2protocol</b> and <b>ospf v3protocol</b> keywords were introduced to support the creation of statistics collection templates for the OSPF entity.                                                            |
|                        | Release 3.3.0 | Removed support for MPLS interfaces.                                                                                                    |
|                        | Release 4.0.1 | The <b>interface basic-counters</b> keyword was added to support the creation of statistics collection templates for the basic counters. The <b>history-persistent</b> and <b>regular-expression</b> keywords were added. |

**Usage Guidelines** If you have not yet created a directory for the statistics, use the performance-mgmt resources tftp-server, on page 24 command to create a directory on an external TFTP server. When you apply the template and enable statistics collection with the performance-mgmt apply statistics, on page 14 command, the samples are collected and sent to that directory for later retrieval.

The statistics collected contain type of entity, parameters, instances, and samples. The collection files on the TFTP server are in binary format and must be viewed using a customer-supplied tool or they can be queried as they are being collected using XML.

| Task ID | Task ID | Operations  |
|---------|---------|-------------|
|         | monitor | read, write |

**Examples** 

This example shows how to create a template named int\_data\_rates for data rate statistics collection, how to set the sample size to 25, and how to set the sample interval to 5 minutes:

RP/0/0/CPU0:router(config)#performance-mgmt statistics interface data-rates int\_data\_rates RP/0/0/CPU0:router(config\_stats-if-rate)# sample-size 25 RP/0/0/CPU0:router(config\_stats-if-rate)# sample-interval 5

| Re | ated | Commands             |
|----|------|----------------------|
|    | ulou | <b>O</b> OIIIIIIuiiu |

| Command                                            | Description                                                                                                    |
|----------------------------------------------------|----------------------------------------------------------------------------------------------------|
| performance-mgmt apply statistics, on page 14      | Applies a statistics template and enables statistics collection.                                                |
| performance-mgmt resources tftp-server, on page 24 | Configures resources for the performance<br>management system that are independent of any<br>particular entity. |
| performance-mgmt thresholds, on page 29            | Configures a template for collecting threshold statistics.                                                      |
| show running performance-mgmt, on page 51          | Displays a list of templates and the template being applied.                                                    |

# performance-mgmt thresholds

To configure a template for threshold checking, use the **performance-mgmt thresholds** command in global configuration mode. To remove a threshold template, use the **no** form of this command.

**performance-mgmt thresholds** *entity* {**template** *template-name*| **default**} *attribute operation value* [*value2*] [*percent*] [**rearm** {**toggle**| **window** *window-size*}]

no performance-mgmt thresholds

| Syntax Description |               |                                                                                                    |
|--------------------|---------------|----------------------------------------------------------------------------------------------------|
| Syntax Description | entity        | Specify an entity for which you want to create a template:                                                                                                    |
|                    |               | • <b>bgp</b> —Creates a template for threshold collection for Border Gateway Protocol (BGP).                                                                                                    |
|                    |               | • interface data-rates — Creates a threshold monitoring template for data rates.                                                                                                    |
|                    |               | • <b>interface generic-counters</b> —Creates a threshold monitoring template for generic counters.                                                                                                    |
|                    |               | • <b>mpls ldp</b> —Applies a template for monitoring an MPLS Label Distribution Protocol (LDP) neighbor.                                                                                                    |
|                    |               | • <b>node cpu</b> — Creates a threshold monitoring template for the central processing unit (CPU).                                                                                                    |
|                    |               | • <b>node memory</b> —Creates a threshold monitoring template for memory utilization.                                                                                                    |
|                    |               | • node process —Creates a threshold monitoring template for processes.                                                                                                    |
|                    |               | • <b>ospf v2protocol</b> —Creates a threshold monitoring template for Open Shortest Path First v2 (OSPFv2) process instances.                                                                                                    |
|                    |               | • <b>ospf v3protocol</b> —Creates a threshold monitoring template for OSPFv3 process instances.                                                                                                    |
|                    | template      | Specifies that a template will be used for collection.                                                                                                    |
|                    | template-name | Name of a predefined template used for threshold collection. A template name can be any combination of alphanumeric characters, and may include the underscore character (_). Use the show running performance-mgmt, on page 51 to display information about templates, and to display the templates that are being used. |
|                    | default       | Applies the settings of the default template.                                                                                                    |
|                    | attribute     | The attributes for the entity. See Table 5: Attribute Values, on page 31 for a list of attributes.                                                                                                    |

| oper                  | ation              | A limiting operation for thresholding that includes:                                                                                                    |
|-----------------------|--------------------|----------------------------------------------------------------------------------------------------|
|                       |                    | • EQ —Equal to.                                                                                                    |
|                       |                    | • GE —Greater than or equal to.                                                                                                    |
|                       |                    | • GT —Greater than.                                                                                                    |
|                       |                    | • LE —Less than or equal to.                                                                                                    |
|                       |                    | • LT —Less than.                                                                                                    |
|                       |                    | • NE —Not equal to.                                                                                                    |
|                       |                    | • <b>RG</b> —Not in range.                                                                                                    |
| value                 | e                  | The base value against which you want to sample.                                                                                                    |
| value                 | e2                 | (Optional) This value can only be used with the operator <b>RG</b> . For example, if you use <b>RG</b> for the operation argument value, you create a range between <i>value</i> and <i>value2</i> .                                                                                                    |
| perce                 | ent                | (Optional) Specifies a value relative to the previous sample interval value. See the "Usage Guidelines" section for more information.                                                                                                    |
| rear<br>wind          | m {toggle <br>low} | (Optional) It can be used to reduce the number of events by suppressing redundant events from being reported. Normally, every time a condition is met in a sample interval, a syslog error is generated. Using the <b>toggle</b> keyword works in this manner: If a condition is true, a syslog error message is generated, but it is not generated again until the condition becomes false, and then true again. In this way, only "fresh" events are seen when the threshold is crossed.                                                                  |
|                       |                    | Use the <b>window</b> keyword to specify that an event be sent only once for each window. If a condition is true, a syslog error message is generated. You set your window size by using the <b>window</b> keyword and specify the number of intervals. With a window size, you specify that you want event notification at that number of intervals. For example, if you window size is 2 and your sample interval is 10, you would want notification of the event (for each instance in an entity) only every 20 minutes when the condition has been met. |
| wind                  | low-size           | The number of intervals to use with the <b>rearm</b> keyword.                                                                                                    |
|                       |                    |                                                                                                    |
| Default None          |                    |                                                                                                    |
| <b>Modes</b> Globa    | al configuration   | on                                                                                                    |
| History Rele          |                    | Modification                                                                                                    |
| <sup>story</sup> Rele | ase                |                                                                                                    |

| Release       | Modification                                                                                                    |
|---------------|----------------------------------------------------------------------------------------------------|
| Release 3.2   | The <b>ospf v2protocol</b> and <b>ospf v3protocol</b> keywords were introduced to support the creation of OSPF threshold monitoring templates. OSPF attribute values were introduced for threshold monitoring. |
| Release 3.3.0 | Removed support for MPLS interfaces.                                                                                                    |
| Release 4.0.1 | The <b>interface basic-counters</b> keyword was added to support the creation of threshold monitoring template for the basic counter.                                                                          |

### **Usage Guidelines**

Use the *percent* argument to specify a value that is relative to the previous sample's interval value. When you use the *percent* argument with a *value* of 50, the calculation is performed in this manner, assuming that your current sampled value is sample1 (S1) and the value sampled in the previous sampling period is sample 0 (S0):

```
(S1 - S0) GT 50% of S0
```

For example, if you wanted to check for an increase of 50 percent in the counter BGPInputErrors, you could use the following *attribute* and *operation* with the *percent* argument:

BGPInputErrors GT 50

This table shows threshold behavior, assuming the values for BGPInputErrors are at consecutive samplings.

| Value | Calculation                                       | Event              |
|-------|---------------------------------------------------|--------------------|
| 10    | —                                                 | —                  |
| 16    | 16 - 10 = 6, which is > than 50 percent of 10     | Generate event     |
| 20    | 20 - 16 = 4, which is not > than 50 percent of 16 | No event generated |
| 35    | 35 - 20 = 15, which is > than 50 percent of 20    | Generate event     |

#### **Table 4: Threshold Behavior**

This table shows the attribute values supported by the entities.

| Table : | 5: Attribute | Values |
|---------|--------------|--------|
|---------|--------------|--------|

| Entity               | Attributes           | Description                                               |
|----------------------|----------------------|-----------------------------------------------------------|
| bgp                  | ConnDropped          | Number of times the connection was dropped.               |
|                      | ConnEstablished      | Number of times the connection was established.           |
|                      | ErrorsReceived       | Number of error notifications received on the connection. |
|                      | ErrorsSent           | Number of error notifications sent<br>on the connection.  |
|                      | InputMessages        | Number of messages received.                              |
|                      | InputUpdateMessages  | Number of update messages received.                       |
|                      | OutputMessages       | Number of messages sent.                                  |
|                      | OutputUpdateMessages | Number of update messages sent.                           |
| interface data-rates | Bandwidth            | Bandwidth, in kbps.                                       |
|                      | InputDataRate        | Input data rate in kbps.                                  |
|                      | InputPacketRate      | Input packets per second.                                 |
|                      | InputPeakRate        | Peak input data rate.                                     |
|                      | InputPeakPkts        | Peak input packet rate.                                   |
|                      | OutputDataRate       | Output data rate in kbps.                                 |
|                      | OutputPacketRate     | Output packets per second.                                |
|                      | OutputPeakPkts       | Peak output packet rate.                                  |
|                      | OutputPeakRate       | Peak output data rate.                                    |

| Entity                     | Attributes        | Description                                   |
|----------------------------|-------------------|-----------------------------------------------|
| interface generic-counters | InBroadcastPkts   | Broadcast packets received.                   |
|                            | InMulticastPkts   | Multicast packets received.                   |
|                            | InOctets          | Bytes received.                               |
|                            | InPackets         | Packets received.                             |
|                            | InputCRC          | Inbound packets discarded with incorrect CRC. |
|                            | InputFrame        | Inbound framing errors.                       |
|                            | InputOverrun      | Input overruns.                               |
|                            | InputQueueDrops   | Input queue drops.                            |
|                            | InputTotalDrops   | Inbound correct packets discarded.            |
|                            | InputTotalErrors  | Inbound incorrect packets discarded.          |
|                            | InUcastPkts       | Unicast packets received.                     |
|                            | InputUnknownProto | Inbound packets discarded with unknown proto. |
|                            | OutBroadcastPkts  | Broadcast packets sent.                       |
|                            | OutMulticastPkts  | Multicast packets sent.                       |
|                            | OutOctets         | Bytes sent.                                   |
|                            | OutPackets        | Packets sent.                                 |
|                            | OutputTotalDrops  | Outbound correct packets discarded.           |
|                            | OutputTotalErrors | Outbound incorrect packets discarded.         |
|                            | OutUcastPkts      | Unicast packets sent.                         |
|                            | OutputUnderrun    | Output underruns.                             |

| Entity      | Attributes              | Description                                      |
|-------------|-------------------------|--------------------------------------------------|
| mpls ldp    | AddressMsgsRcvd         | Address messages received.                       |
|             | AddressMsgsSent         | Address messages sent.                           |
|             | AddressWithdrawMsgsRcvd | Address withdraw messages received.              |
|             | AddressWithdrawMsgsSent | Address withdraw messages sent.                  |
|             | InitMsgsSent            | Initial messages sent.                           |
|             | InitMsgsRcvd            | Initial messages received.                       |
|             | KeepaliveMsgsRcvd       | Keepalive messages received.                     |
|             | KeepaliveMsgsSent       | Keepalive messages sent.                         |
|             | LabelMappingMsgsRcvd    | Label mapping messages received.                 |
|             | LabelMappingMsgsSent    | Label mapping messages sent.                     |
|             | LabelReleaseMsgsRcvd    | Label release messages received.                 |
|             | LabelReleaseMsgsSent    | Label release messages sent.                     |
|             | LabelWithdrawMsgsRcvd   | Label withdraw messages received.                |
|             | LabelWithdrawMsgsSent   | Label withdraw messages sent.                    |
|             | NotificationMsgsRcvd    | Notification messages received.                  |
|             | NotificationMsgsSent    | Notification messages sent.                      |
|             | TotalMsgsRcvd           | Total messages received.                         |
|             | TotalMsgsSent           | Total messages sent.                             |
| node cpu    | AverageCPUUsed          | Average system percent CPU utilization.          |
|             | NoProcesses             | Number of processes.                             |
| node memory | CurrMemory              | Current application memory (in bytes) in use.    |
|             | PeakMemory              | Maximum system memory (in MB) used since bootup. |

| Entity       | Attributes     | Description                                             |
|--------------|----------------|---------------------------------------------------------|
| node process | AverageCPUUsed | Average percent CPU utilization.                        |
|              | NumThreads     | Number of threads.                                      |
|              | PeakMemory     | Maximum dynamic memory (in KB) used since startup time. |

| Entity          | Attributes          | Description                                     |
|-----------------|---------------------|-------------------------------------------------|
| ospf v2protocol | InputPackets        | Total number of packets received                |
|                 | OutputPackets       | Total number of packets sent                    |
|                 | InputHelloPackets   | Number of Hello packets received                |
|                 | OutputHelloPackets  | Number of Hello packets sent                    |
|                 | InputDBDs           | Number of DBD packets received                  |
|                 | InputDBDsLSA        | Number of LSA received in DBD packets           |
|                 | OutputDBDs          | Number of DBD packets sent.                     |
|                 | OutputDBDsLSA       | Number of LSA sent in DBD packets               |
|                 | InputLSRequests     | Number of LS requests received.                 |
|                 | InputLSRequestsLSA  | Number of LSA received in LS requests.          |
|                 | OutputLSRequests    | Number of LS requests sent.                     |
|                 | OutputLSRequestsLSA | Number of LSA sent in LS requests.              |
|                 | InputLSAUpdates     | Number of LSA updates received.                 |
|                 | InputLSAUpdatesLSA  | Number of LSA received in LSA updates.          |
|                 | OutputLSAUpdates    | Number of LSA updates sent.                     |
|                 | OutputLSAUpdatesLSA | Number of LSA sent in LSA updates.              |
|                 | InputLSAAcks        | Number of LSA acknowledgements received.        |
|                 | InputLSAAcksLSA     | Number of LSA received in LSA acknowledgements. |
|                 | OutputLSAAcks       | Number of LSA<br>acknowledgements sent.         |
|                 | OutputLSAAcksLSA    | Number of LSA sent in LSA acknowledgements.     |

| Entity | Attributes     | Description                                      |
|--------|----------------|--------------------------------------------------|
|        | ChecksumErrors | Number of packets received with checksum errors. |

| Entity          | Attributes          | Description                                     |
|-----------------|---------------------|-------------------------------------------------|
| ospf v3protocol | InputPackets        | Total number of packets received.               |
|                 | OutputPackets       | Total number of packets sent.                   |
|                 | InputHelloPackets   | Number of Hello packets received.               |
|                 | OutputHelloPackets  | Number of Hello packets sent.                   |
|                 | InputDBDs           | Number of DBD packets received.                 |
|                 | InputDBDsLSA        | Number of LSA received in DBD packets.          |
|                 | OutputDBDs          | Number of DBD packets sent.                     |
|                 | OutputDBDsLSA       | Number of LSA sent in DBD packets.              |
|                 | InputLSRequests     | Number of LS requests received.                 |
|                 | InputLSRequestsLSA  | Number of LSA received in LS requests.          |
|                 | OutputLSRequests    | Number of LS requests sent.                     |
|                 | OutputLSRequestsLSA | Number of LSA sent in LS requests.              |
|                 | InputLSAUpdates     | Number of LSA updates received.                 |
|                 | InputLSRequestsLSA  | Number of LSA received in LS requests.          |
|                 | OutputLSAUpdates    | Number of LSA updates sent.                     |
|                 | OutputLSAUpdatesLSA | Number of LSA sent in LSA updates.              |
|                 | InputLSAAcks        | Number of LSA acknowledgements received.        |
|                 | InputLSAAcksLSA     | Number of LSA received in LSA acknowledgements. |
|                 | OutputLSAAcks       | Number of LSA<br>acknowledgements sent          |
|                 | OutputLSAAcksLSA    | Number of LSA sent in LSA acknowledgements.     |

| Task ID  | Task ID                                                                                                    | Operations                                                                                                    |
|----------|----------------------------------------------------------------------------------------------------|----------------------------------------------------------------------------------------------------|
|          | monitor                                                                                                    | read, write                                                                                                    |
| Examples | connections dropped exceeds 50                                                                                                    | te a template for monitoring BGP thresholds, which checks if the number of<br>for any BGP peers. The <b>toggle rearm</b> keywords are included so that once<br>will not be reported unless the value of ConnDropped is reset: |
|          | RP/0/0/CPU0:router(config)#                                                                                                    | performance-mgmt thresholds bgp template bgp_thresh1<br>nreshold-bgp) # ConnDropped GT 50 rearm toggle                                                                                                    |
|          | This example shows how to creat percent increase at any given interest of the second second s | te a template for monitoring node CPU utilization that checks if there is a 25 erval:                                                                                                    |
|          |                                                                                                    | <pre>performance-mgmt thresholds node cpu template cpu_thresh1 nreshold-bgp) # AverageCPUUsed GT 25percent</pre>                                                                                                    |
|          | 1                                                                                                    | te a template for monitoring the input CRC errors for interfaces. The rule rors reach or exceed 1000 for any given interface:                                                                                                 |
|          | RP/0/0/CPU0.router(config)#                                                                                                    | performance-mont thresholds interface generic ctr template                                                                                                    |

| RP/0/0/CPU0:router(config) # performance-mgmt thresholds interface generic_ctr template |
|-----------------------------------------------------------------------------------------|
| intf crc thresh1                                                                        |
| RP/0/0/CPU0:router(config-threshold-bgp)# InputCRC GE 1000                              |

| Related Commands Command |                                                    | Description                                                  |
|--------------------------|----------------------------------------------------|--------------------------------------------------------------|
|                          | performance-mgmt apply thresholds, on page 17      | Enables threshold monitoring for BGP.                        |
|                          | performance-mgmt resources tftp-server, on page 24 | Configures a TFTP resource for performance management.       |
|                          | show running performance-mgmt, on page 51          | Displays a list of templates and the template being applied. |

# show performance-mgmt bgp

To display performance management (PM) data from Border Gateway Protocol (BGP) entity instance monitoring or statistics collections, use the **show performance-mgmt bgp** command in EXEC mode.

show performance-mgmt {monitor| statistics} bgp {ip-address| all} {sample-id| all-samples| last-sample}

| Syntax Description     | monitor     | Displays the data collected for an entity instance monitoring collection. The data gathered is from one sample cycle of a BGP statistics collection template. The data is available only as the monitor data is enabled.                         |
|------------------------|-------------|----------------------------------------------------------------------------------------------------|
|                        | statistics  | Displays the data collected from statistics collection samples.                                                                                                    |
|                        | ip-address  | IP address of a BGP peer.                                                                                                    |
|                        | all         | Displays all BGP peer instances.                                                                                                    |
|                        |             | <b>Note</b> This option is available only with the <b>statistics</b> keyword. It is not available with the <b>monitor</b> keyword because an entity instance monitoring collection captures data from an entity instance for one sampling cycle. |
|                        | sample-id   | Sample ID of the monitoring or statistics collection to be displayed.                                                                                                    |
|                        | all-samples | Displays all collected samples.                                                                                                    |
|                        | last-sample | Displays the last collected samples.                                                                                                    |
| Command Default        | None        |                                                                                                    |
| Command Modes          | EXEC        |                                                                                                    |
| <b>Command History</b> | Release     | Modification                                                                                                    |
|                        | Release 3.2 | This command was introduced.                                                                                                    |
| Usage Guidelines       |             |                                                                                                    |
| Task ID                | Task ID     | Operations                                                                                                    |
|                        | monitor     | read                                                                                                    |

## Examples

## This is the sample output from the **show performance-mgmt bgp** command:

RP/0/0/CPU0:router# show performance-mgmt monitor bgp 10.0.0.0 all-samples

### Table 6: show performance-mgmt bgp Field Descriptions

| Field                | Description                                               |
|----------------------|-----------------------------------------------------------|
| ConnDropped          | Number of times the connection was dropped.               |
| ConnEstablished      | Number of times the connection was established.           |
| ErrorsReceived       | Number of error notifications received on the connection. |
| ErrorsSent           | Number of error notifications sent on the connection.     |
| InputMessages        | Number of messages received.                              |
| InputUpdateMessages  | Number of update messages received.                       |
| OutputMessages       | Number of messages sent.                                  |
| OutputUpdateMessages | Number of update messages sent.                           |

# show performance-mgmt interface

To display performance management (PM) data from interface entity instance monitoring or statistics collections, use the **show performance-mgmt interface** command in EXEC mode.

show performance-mgmt {monitor| statistics} interface {basic-counters| data-rates| generic-counters}
{type interface-path-id| all} {sample-id| all-samples| last-sample}

| cs<br>htes<br>c-counters<br>ce-path-id | Note       The data is available to be display only as the monitor data is collected.         Displays the data collected from statistics collection samples.         Displays data from interface data rates entity collections.         Displays data from interface generic counters entity collections.         Optional) Interface type. For more information, use the question mark (?) online help function.         (Optional) Physical interface or virtual interface.         Note       Use the show interfaces command to see a list of all interfaces currently configured on the router. |
|----------------------------------------|----------------------------------------------------------------------------------------------------|
| ates<br>2-counters                     | Displays data from interface data rates entity collections.         Displays data from interface generic counters entity collections.         (Optional) Interface type. For more information, use the question mark (?) online help function.         (Optional) Physical interface or virtual interface.         Note       Use the show interfaces command to see a list of all interfaces                                                                                                    |
| e-counters                             | Displays data from interface generic counters entity collections.         (Optional) Interface type. For more information, use the question mark (?) online help function.         (Optional) Physical interface or virtual interface.         Note       Use the show interfaces command to see a list of all interfaces                                                                                                    |
|                                        | <ul> <li>(Optional) Interface type. For more information, use the question mark (?) online help function.</li> <li>(Optional) Physical interface or virtual interface.</li> <li>Note Use the show interfaces command to see a list of all interfaces</li> </ul>                                                                                                    |
| ce-path-id                             | online help function.         (Optional) Physical interface or virtual interface.         Note       Use the show interfaces command to see a list of all interfaces                                                                                                    |
| ce-path-id                             | <b>Note</b> Use the <b>show interfaces</b> command to see a list of all interfaces                                                                                                    |
|                                        |                                                                                                    |
|                                        | For more information about the syntax for the router, use the question mark (?) online help function.                                                                                                    |
|                                        | Displays all interface instances.                                                                                                    |
|                                        | <b>Note</b> This option is available only with the <b>statistics</b> keyword. It is not available with the <b>monitor</b> keyword because a entity instance monitoring collection captures data from an entity instance for one sampling cycle.                                                                                                    |
| -id                                    | Sample ID of the monitoring collection or statistics collection to be displayed.                                                                                                    |
| ples                                   | Displays all collected samples.                                                                                                    |
| mple                                   | Displays the last collected samples.                                                                                                    |
| 1                                      | ples                                                                                                    |

Command Modes EXEC

| <b>Command History</b> | Release       | Modification                                                                       |
|------------------------|---------------|------------------------------------------------------------------------------------|
|                        | Release 3.2   | This command was introduced.                                                       |
|                        | Release 4.0.1 | The basic-counters keyword was added to support basic counters entity collections. |

## **Usage Guidelines**

Task ID

| Task ID | Operations |
|---------|------------|
| monitor | read       |

### Examples

This is sample output from the **show performance-mgmt interface** command:

RP/0/0/CPU0:router# show performance-mgmt monitor interface generic-counters pos 0/3/0/0
all-samples

```
Interface: POS0_3_0_0 Sample no: 1
```

```
InPackets: 0 OutPackets: 0 InOctets: 0
OutOctets: 0 InUcastPkts: 0 OutUcastPkts: 0 InMulticastPkts: 0 OutMulticastPkts: 0
InBroadcastPkts: 0 OutBroadcastPkts: 0 InputTotalDrops: 0 OutputTotalDrops: 0
InputTotalErrors: 0 OutputTotalErrors: 0 InputOverrun: 0 OutputUnderrun: 0
InputQueueDrops: 0 InputUnknownProto: 0 InputCRC: 0 InputFrame: 0 Interface: POSO_3_0_0
Sample no: 2 ------ InPackets: 0 OutPackets: 0
InOctets: 0 OutOctets: 0 InUcastPkts: 0 OutBroadcastPkts: 0 InMulticastPkts: 0
OutMulticastPkts: 0 InBroadcastPkts: 0 OutBroadcastPkts: 0 InputTotalDrops: 0
OutputTotalDrops: 0 InputTotalErrors: 0 OutputTotalErrors: 0 InputOverrun: 0
OutputUnderrun: 0 InputQueueDrops: 0 InputUnknownProto: 0 InputCRC: 0 InputFrame: 0
This table describes the significant fields shown in the display.
```

Table 7: show performance-mgmt interface Field Descriptions

| Field            | Description                                   |
|------------------|-----------------------------------------------|
| InBroadcastPkts  | Broadcast packets received.                   |
| InMulticast Pkts | Multicast packets received.                   |
| InOctets         | Bytes received.                               |
| InPackets        | Packets received.                             |
| InputCRC         | Inbound packets discarded with incorrect CRC. |
| InputFrame       | Inbound framing errors.                       |

| Field             | Description                                   |
|-------------------|-----------------------------------------------|
| InputOverrun      | Input overruns.                               |
| InputQueueDrops   | Input queue drops.                            |
| InputTotalDrops   | Inbound correct packets discarded.            |
| InputTotalErrors  | Inbound incorrect packets discarded.          |
| InUcastPkts       | Unicast packets received.                     |
| InputUnknownProto | Inbound packets discarded with unknown proto. |
| OutBroadcastPkts  | Broadcast packets sent.                       |
| OutMulticastPkts  | Multicast packets sent.                       |
| OutOctets         | Bytes sent.                                   |
| OutPackets        | Packets sent.                                 |
| OutputTotalDrops  | Outbound correct packets discarded.           |
| OutputTotalErrors | Outbound incorrect packets discarded.         |
| OutUcastPkts      | Unicast packets sent.                         |
| OutputUnderrun    | Output underruns.                             |

# show performance-mgmt mpls

To display performance management (PM) data for Multiprotocol Label Switching (MPLS) entity instance monitoring and statistics collections, use the **show performance-mgmt mpls** command in EXEC mode.

**show performance-mgmt** {**monitor**| **statistics**} **mpls ldp** {*ip-address*| **all**} {*first-sample-id*| **all-samples**| **last-sample**}

| Syntax Description monitor |                 | Displays the data collected for an entity instance monitoring collection. The data gathered is from one sample cycle from one instance of an MPLS entity collection template.                                                                   |  |
|----------------------------|-----------------|----------------------------------------------------------------------------------------------------|--|
|                            |                 | <b>Note</b> The data is available to be displayed only as the monitor data is collected.                                                                                                    |  |
|                            | statistics      | Displays the data collected from statistics collection samples.                                                                                                    |  |
|                            | ldp             | Displays data from MPLS Label Distribution Protocol (LDP) collections.                                                                                                    |  |
|                            | ip-address      | IP address of LDP session instance.                                                                                                    |  |
|                            | all             | Displays data from all LDP session instances.                                                                                                    |  |
|                            |                 | <b>Note</b> This option is available only with the <b>statistics</b> keyword. It is not available with the <b>monitor</b> keyword because a entity instance monitoring collection captures data from an entity instance for one sampling cycle. |  |
|                            | first-sample-id | Sample ID of the monitoring or statistics collection to be displayed.                                                                                                    |  |
|                            | all-samples     | Displays all collected samples.                                                                                                    |  |
| last-sample Dis            |                 | Displays the last collected samples.                                                                                                    |  |
|                            |                 |                                                                                                    |  |

### Command Default

None

## **Command Modes** EXEC

**Command History** 

| Release       | Modification                         |
|---------------|--------------------------------------|
| Release 3.2   | This command was introduced.         |
| Release 3.3.0 | Removed support for MPLS interfaces. |

## Usage Guidelines

| Task ID  | Task ID                                                                                                    | Operations                          |  |  |  |
|----------|----------------------------------------------------------------------------------------------------|-------------------------------------|--|--|--|
|          | monitor                                                                                                    | read                                |  |  |  |
| Examples | This is sample output from the                                                                                                    | show performance-mgmt mpls command: |  |  |  |
|          | RP/0/0/CPU0:router# <b>show performance-mgmt monitor mpls ldp 192.0.2.45 last-sample</b><br>LDP Neighbor: 192.0.2.45 Sample no: 2                                                                                                    |                                     |  |  |  |
|          | TotalMsgsSent: 131,                                                                                                    |                                     |  |  |  |
|          | TotalMsgsRcvd: 131 InitMsgsSent: 1, InitMsgsRcvd: 1 AddressMsgsSent: 1, AddressMsgsRcvd:<br>1 AddressWithdrawMsgsSent: 0, AddressWithdrawMsgsRcvd: 0 LabelMappingMsgsSent: 6,<br>LabelMappingMsgsRcvd: 7 LabelWithdrawMsgsSent: 0, LabelWithdrawMsgsRcvd: 0<br>LabelReleaseMsgsSent: 0, LabelReleaseMsgsRcvd: 0 NotificationMsgsSent: 0<br>NotificationMsgsRcvd: 0<br>This table describes the significant fields shown in the display. |                                     |  |  |  |

## Table 8: show performance-mgmt mpls Field Descriptions

| Field           | Description                |
|-----------------|----------------------------|
| InitMsgsSent    | Initial messages sent.     |
| InitMsgsRcvd    | Initial messages received. |
| TotalMsgsSent   | Total messages sent.       |
| TotalMsgsRcvd   | Total messages received.   |
| AddressMsgsSent | Address messages sent.     |

# show performance-mgmt node

To display performance management (PM) data for node entity monitoring and statistics collections, use the **show performance-mgmt node** command in EXEC mode.

show performance-mgmt {monitor| statistics} node {cpu| memory| process} location {node-id| all} {sample-id| all-samples| last-sample}

| Syntax Description | monitor     | Displays the data collected for an entity instance monitoring collection. The data gathered is from one sample cycle from one instance of a node entity collection template.                                                                    |  |
|--------------------|-------------|----------------------------------------------------------------------------------------------------|--|
|                    |             | <b>Note</b> The data is only available to be displayed as the monitor data is collected.                                                                                                    |  |
|                    | statistics  | Displays the data collected from statistics collection samples.                                                                                                    |  |
|                    | сри         | Displays data from the central processing unit (CPU).                                                                                                    |  |
|                    | memory      | Displays data from memory.                                                                                                    |  |
|                    | process     | Displays data from processes.                                                                                                    |  |
|                    | location    | Specifies the location of data origination.                                                                                                    |  |
|                    | node-id     | Location of the node. The <i>node-id</i> argument is entered in the <i>rack/slot/module</i> notation.                                                                                                    |  |
|                    | all         | Displays data from all LDP session instances.                                                                                                    |  |
|                    |             | <b>Note</b> This option is available only with the <b>statistics</b> keyword. It is not available with the <b>monitor</b> keyword because a entity instance monitoring collection captures data from an entity instance for one sampling cycle. |  |
|                    | sample-id   | Sample ID of the monitoring or statistics collection to be displayed.                                                                                                    |  |
|                    | all-samples | Displays all collected samples.                                                                                                    |  |
|                    | last-sample | Displays the last collected samples.                                                                                                    |  |

Command Default None

**Command Modes** EXEC

| Command History  | Release                        | Modification                           |  |
|------------------|--------------------------------|----------------------------------------|--|
|                  | Release 3.2                    | This command was introduced.           |  |
|                  |                                |                                        |  |
| Usage Guidelines |                                |                                        |  |
| Task ID          | Task ID                        | Operations                             |  |
|                  | monitor                        | read                                   |  |
|                  |                                |                                        |  |
|                  |                                |                                        |  |
| Examples         | This is sample output from the | he show performance-mgmt node command: |  |

#### This is sample output from the **show performance-mgmt node** command:

RP/0/0/CPU0:router# show performance-mgmt monitor node process location 0/RP1/CPU0 process

| 614587                   | last-sample                           |
|--------------------------|---------------------------------------|
| Node ID: 0 RP1 CPU0      |                                       |
| Sample no: 1             | Process ID: 614587                    |
|                          | PeakMemory: 908 AverageCPUUsed: 0     |
| NoThreads: 5             |                                       |
| This table describes the | anificant fields shown in the display |

This table describes the significant fields shown in the display.

## Table 9: show performance-mgmt node Field Descriptions

| Field          | Description                                      |
|----------------|--------------------------------------------------|
| PeakMemory     | Maximum system memory (in MB) used since bootup. |
| AverageCPUused | Average system percent CPU utilization.          |
| NoThreads      | Number of threads.                               |

# show performance-mgmt ospf

To display performance management (PM) data for Open Shortest Path First (OSPF) entity instance monitoring and statistics collections, use the **show performance-mgmt ospf** command in EXEC mode.

show performance-mgmt {monitor| statistics} ospf {v2protocol| v3protocol} instance {sample-id|
all-samples| last-sample}

| Syntax Description | monitor       | Displays the data collected for an entity instance monitoring collection. T |                                                                                   |
|--------------------|---------------|-----------------------------------------------------------------------------|-----------------------------------------------------------------------------------|
|                    |               |                                                                             | thered is from one sample cycle from one instance of an OSPF entity ion template. |
|                    |               | Note                                                                        | The data is available to be displayed only as the monitor data is collected.      |
|                    | statistics    | Display                                                                     | ys the data collected from statistics collection samples.                         |
|                    | v2protocol    | Display                                                                     | ys counters for an OSPF v2 protocol instance.                                     |
|                    | v3protocol    | Displays counters for an OSPF v3 protocol instance.                         |                                                                                   |
|                    | sample-id     | Sample                                                                      | e ID of the monitoring or statistics collection to be displayed.                  |
|                    | all-samples   | Display                                                                     | ys all collected samples.                                                         |
|                    | last-sample   | Display                                                                     | ys the last collected samples.                                                    |
|                    |               |                                                                             |                                                                                   |
| Command Default    | None          |                                                                             |                                                                                   |
| Command Modes      | EXEC          |                                                                             |                                                                                   |
| Command History    | Release       |                                                                             | Modification                                                                      |
|                    | Release 3.7.0 |                                                                             | This command was introduced.                                                      |
|                    |               |                                                                             |                                                                                   |
| Usage Guidelines   |               |                                                                             |                                                                                   |
| Task ID            | Task ID       |                                                                             | Operations                                                                        |
|                    | monitor       |                                                                             | read, write                                                                       |
|                    |               |                                                                             |                                                                                   |

### Examples

### This is sample output from the **show performance-mgmt ospf** command:

RP/0/0/CPU0:router(config) # show performance-mgmt statistics ospf v2protocol 100 all-samples

# show running performance-mgmt

To display a list of configured templates and the template being applied, use the **show running performance-mgmt** command in EXEC mode.

show running performance-mgmt [apply| resources| statistics| thresholds]

| Syntax Description | apply      | (Optional) Displays the list of apply template commands in the current configuration. |
|--------------------|------------|---------------------------------------------------------------------------------------|
|                    | resources  | (Optional) Displays the existing resource configuration commands applied.             |
|                    | statistics | (Optional) Displays the list of configured statistics templates.                      |
|                    | thresholds | (Optional) Displays the list of configured threshold templates.                       |
|                    |            |                                                                                       |

| Command Default | None |
|-----------------|------|
|                 |      |

Command Modes EXEC

| <b>Command History</b> | Release     | Modification                 |
|------------------------|-------------|------------------------------|
|                        | Release 3.2 | This command was introduced. |

### **Usage Guidelines**

| Task ID | Task ID | Operations  |
|---------|---------|-------------|
|         | monitor | read, write |

**Examples** 

This example shows the list of statistic and threshold templates, the configuration of each template, and at the end, which templates are enabled for collection:

RP/0/0/CPU0:router(config)#show running performance-mgmt

performance-mgmt resources tftp-server 192.168.134.254 directory muckier/jagrelo/pmtest
performance-mgmt statistics bgp template template3
sample-size 5
sample-interval 60
!
performance-mgmt statistics node cpu template template4

```
sample-size 30
 sample-interval 2
!
performance-mgmt statistics interface generic-counters template template2
 sample-size 3
 sample-interval 10
1
performance-mgmt statistics interface data-rates template template1
sample-size 10
sample-interval 5
1
performance-mgmt statistics node memory template template5
 sample-size 30
 sample-interval 2
T.
performance-mgmt statistics node process template template6
sample-size 10
sample-interval 5
1
performance-mgmt thresholds node cpu template template20
 AverageCpuUsed GT 75
sample-interval 5
!
performance-mgmt apply statistics interface generic-counters template2
performance-mgmt apply statistics node memory global template5
performance-mgmt apply statistics node process 0/0/CPU0 template6
performance-mgmt apply thresholds node cpu global template20
```